## **Adding eSIM into your Oppo Phone**

٦

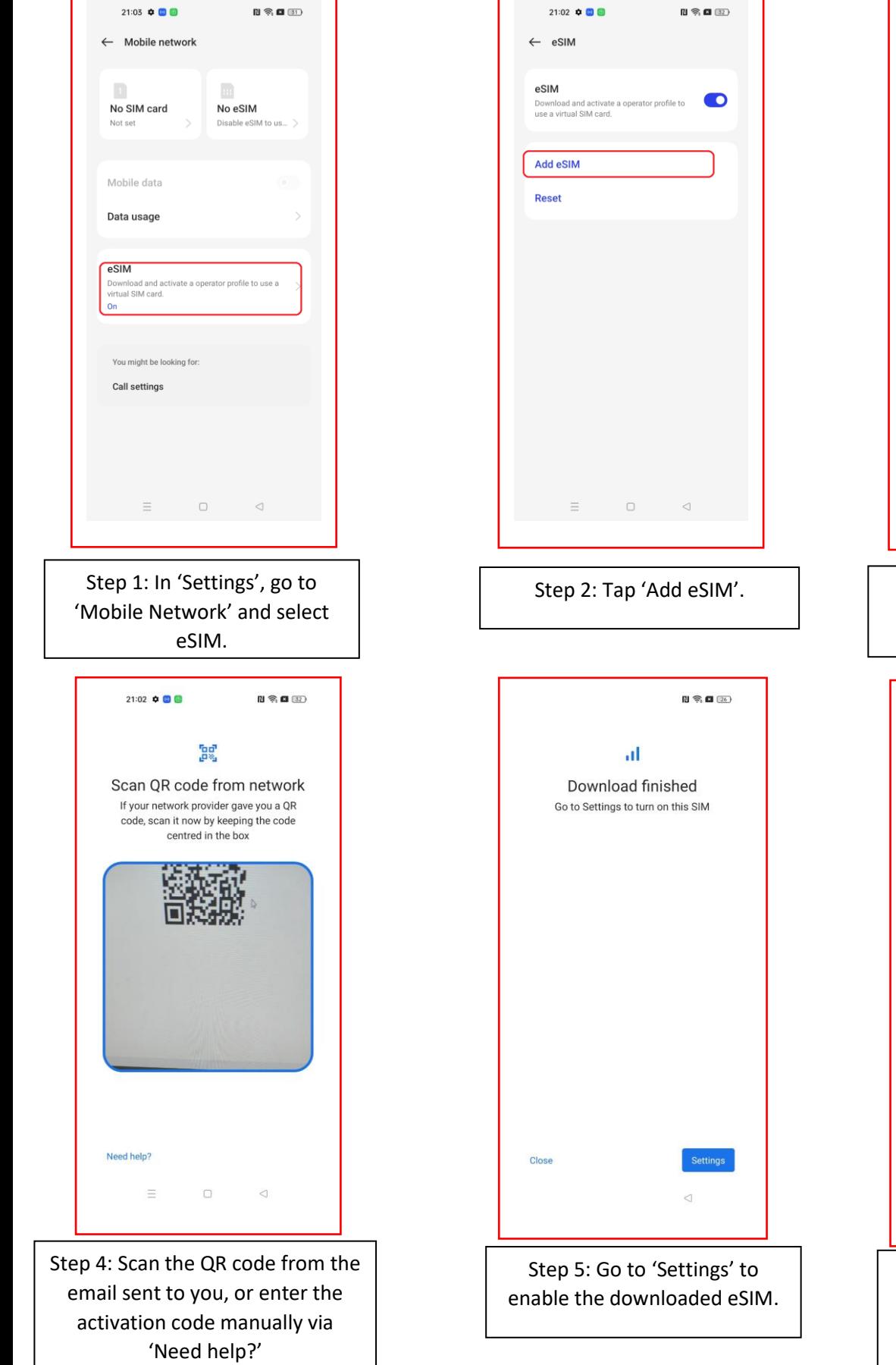

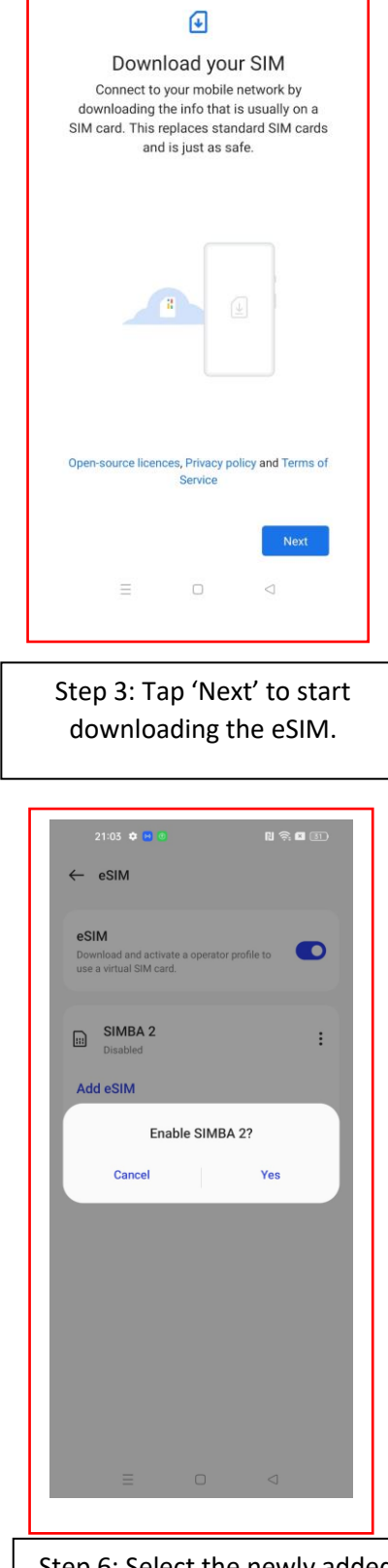

 $21:02$   $\phi$   $\Box$ 

 $\mathbf{R} \otimes \mathbf{R}$ 

Step 6: Select the newly added eSIM and tap 'Yes' to enable the eSIM.